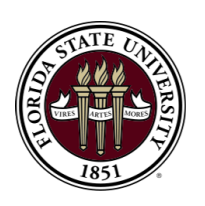

Center for Advanced Power Systems Florida State University

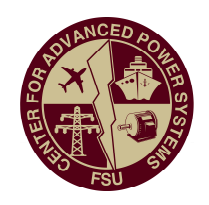

# Model Design Document

Modular Multi-Level Converter Average Value Model

Document for ESRDC Project

November 8, 2019 Version 1.0

Prepared by

FSU-CAPS

# REVISION HISTORY

### Personnel

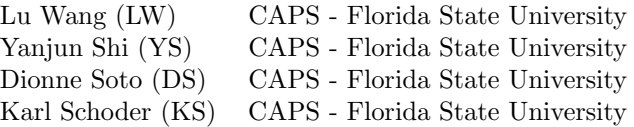

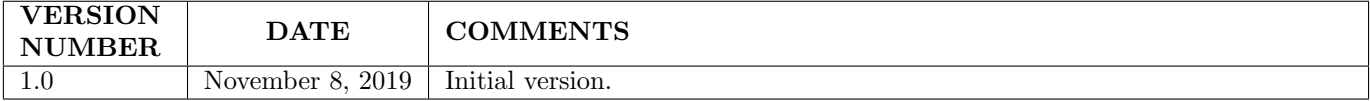

Distribution A. Approved for public release, distribution is unlimited.

# Contents

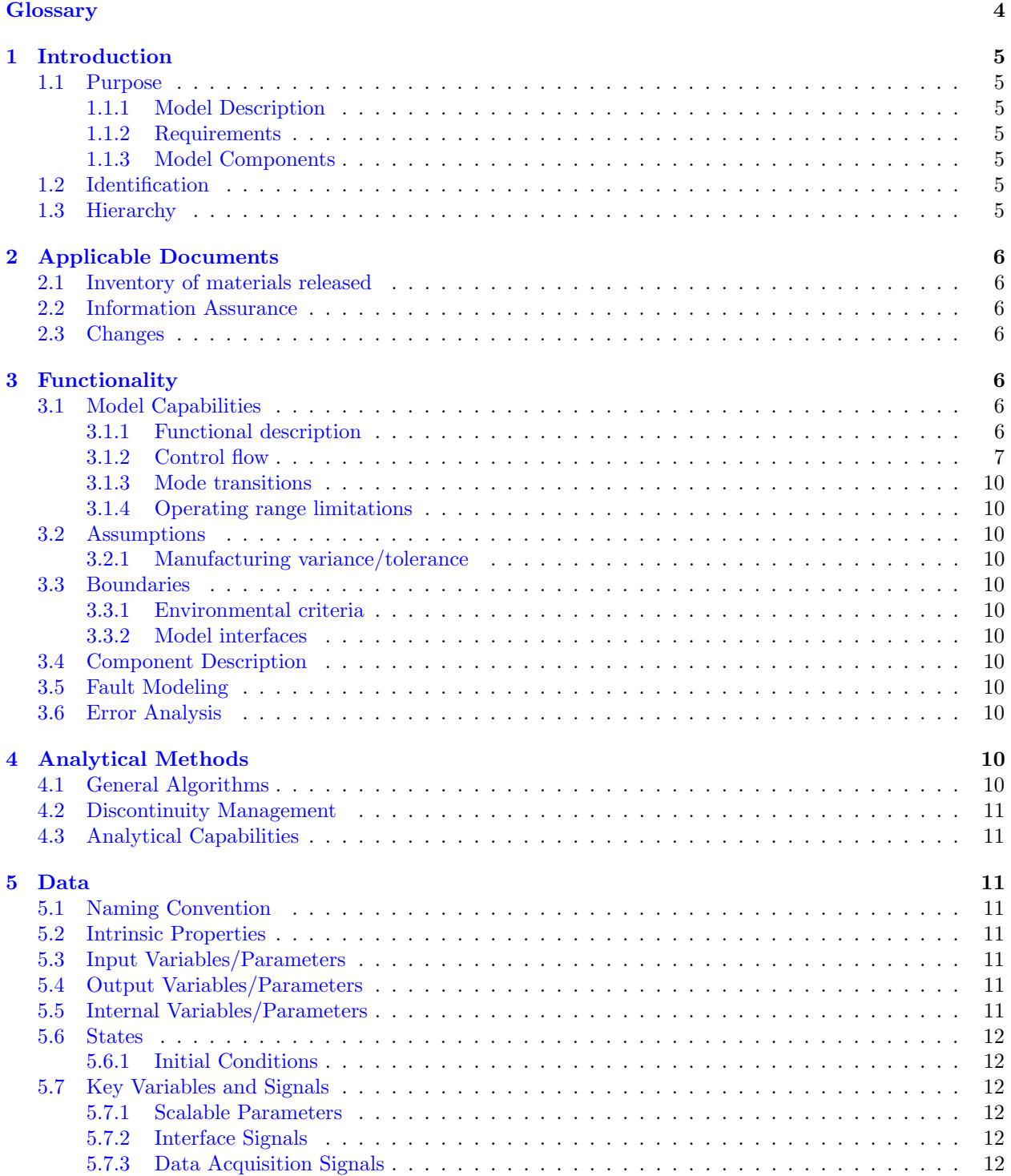

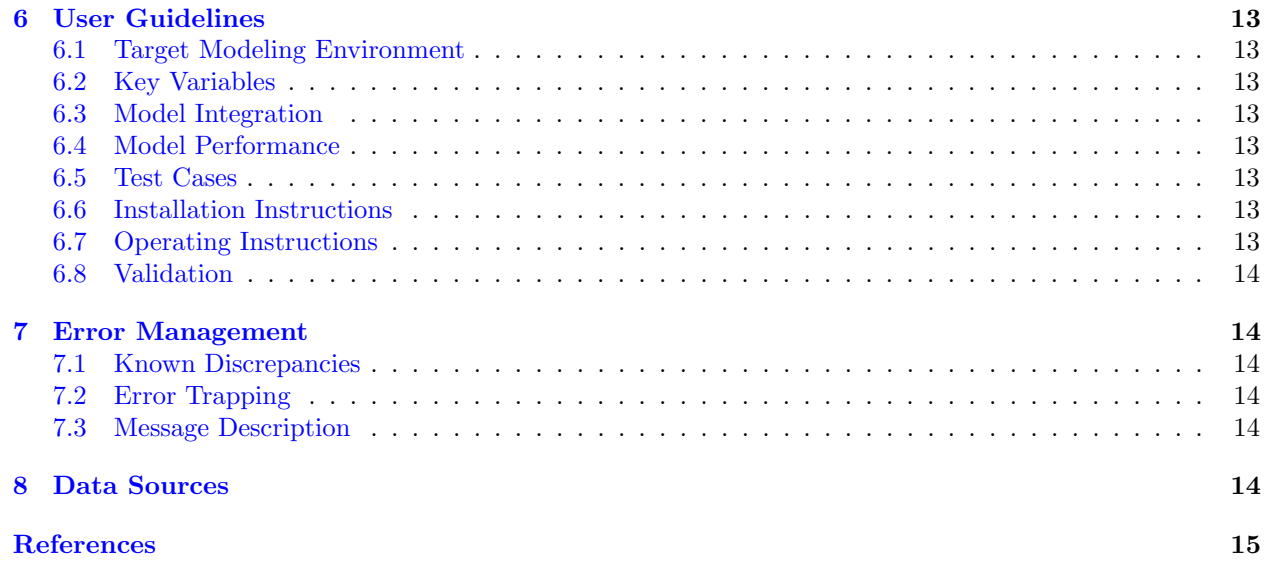

### <span id="page-4-0"></span>Glossary

AC Alternating Current CHIL Controller Hardware in the Loop CSM Current Source Mode DC Direct Current FSU-CAPS Center for Advanced Power Systems, Florida State University MATLAB® MATrix LABoratory, a registered trademark by MathWorks Inc. MDD Model Design Document MMC Modular Multi-Level Converter PI Controller Proportional Integral Controller PLECS® Piece-wise Linear Electrical Circuit Simulator, a registered trademark by Plexim Gmbh. RTDS® Real Time Digital Simulator VSM Voltage Source Mode

### <span id="page-5-0"></span>1 Introduction

This Model Design Document (MDD) describes the implementation of an Averaged Value Model (AVM) of a Modular Multi-Level Converter (MMC) for the MATLAB/Simulink/PLECS computing environment. The details of the model development is described in [\[1\]](#page-15-1). Unlike the conventional white box method to build up the AVM with all the control information available, this AVM is built from a black box with only the measured MMC impedance results. The method in this report is much simpler than the conventional method, and does not expose the internal control information. The control algorithm and control methods are modeled based on the impedance shaping results. The saturation limitations in the controller are designed based on the system transient.

### <span id="page-5-1"></span>1.1 Purpose

The purpose of the MMC is to convert electric power from high voltage alternating current (ac) to highvoltage direct current (dc), or vice-versa, while maintaining either a constant voltage or current at the output of its terminals. The purpose of this AVM is to achieve less complexity and faster time domain simulation studies of the MMCs available at CAPS while still maintaining sufficient converter dynamic accuracy. The method applies equivalent circuit models of the power stage and the duty-cycle generation circuitry to describe the low frequency behavior of switching model systems.

#### <span id="page-5-2"></span>1.1.1 Model Description

This MMC AVM uses controlled voltage- and current sources to simulate the average-value performance of the MMCs available at CAPS' PHIL MVDC test facility. This model is implemented in the MAT-LAB/Simulink/PLECS computing environment.

#### <span id="page-5-3"></span>1.1.2 Requirements

The MMC AVM is required to accurately represent the average-value performance of CAPS' MMCs in both voltage-source mode (VSM) and current-source mode (CSM). In VSM mode, the MMC is controlled to provide the desired output dc-link voltage, and in CSM mode it is controlled to provide the desired output dc-link current.

#### <span id="page-5-4"></span>1.1.3 Model Components

The model components include:

- MMC ac power circuit: Controllable voltage sources, ac inductor, and ac grid; and
- MMC dc power circuit: Controllable voltage/current sources, dc inductor, dc filters, and dc load; and
- MMC controls: Current loop for ac side, current and voltage loop for dc side.

#### <span id="page-5-5"></span>1.2 Identification

The model of the MMC AVM implemented here is identified as MMC AVM version 1.0. This version of the model was completed within the MATLAB/Simulink (2018b) and PLECs (4.2.4) environment while ensuring consistent use of the model variable naming conventions described in Section [5.1.](#page-11-3) The file set for this model includes Simulink files (".slx" extension) and MATLAB files (".m" extension).

#### <span id="page-5-6"></span>1.3 Hierarchy

This model can be operated autonomously by running the .m files. The MMC AVM model can also be used as a component of a larger system model by replacing the ac grid and dc load with other system components.

### <span id="page-6-0"></span>2 Applicable Documents

### <span id="page-6-1"></span>2.1 Inventory of materials released

The inventory of materials released includes

- AVM for CSM MMC:  $Run\_I.m$ ,  $MMC\_AVM\_I$ .slx;
- AVM for VSM MMC:  $Run\_V.m$ ,  $MMC\_AVM\_V slx$ ;
- AVM for VSM short circuit:  $Run\_V\_SC.m, MMC\_AVM\_sc.slx$

The .slx file is the MMC AVM Simulink/PLECS model, and the .m file is the MMC parameters setup and example cases execution.

#### <span id="page-6-2"></span>2.2 Information Assurance

 $N/A$ 

### <span id="page-6-3"></span>2.3 Changes

 $N/A$ 

### <span id="page-6-4"></span>3 Functionality

### <span id="page-6-5"></span>3.1 Model Capabilities

Technical Report [\[1\]](#page-15-1) provides the functionality and mathematical implementation of the MMC AVM. A summary is provided here.

#### <span id="page-6-6"></span>3.1.1 Functional description

This model uses a mathematical formulation based on the AVM as described [\[1\]](#page-15-1). In this model, the power electronic switching devices are not explicitly represented. The MMC behavior is modeled using controlled voltage sources. This AVM assumes that all internal variables in the MMC are perfectly controlled, all capacitor voltages are perfectly balanced and second harmonic circulating currents in each phase are suppressed by the corresponding controls.

Figure [3.1](#page-7-1) shows the MMC AVM electrical circuit configuration. The input of the model is the dc modulation index d and the ac modulation index  $m$ . The ac loop and the dc loop are modeled separately. The dc loop is fully decoupled from the ac loop in this model. In the ac loop, there is a controlled ac voltage source, ac inductors, and the ac grid. In the dc loop, there is controlled dc voltage source, dc inductors, and a resistive load. This model contains no switching related components.

<span id="page-7-1"></span>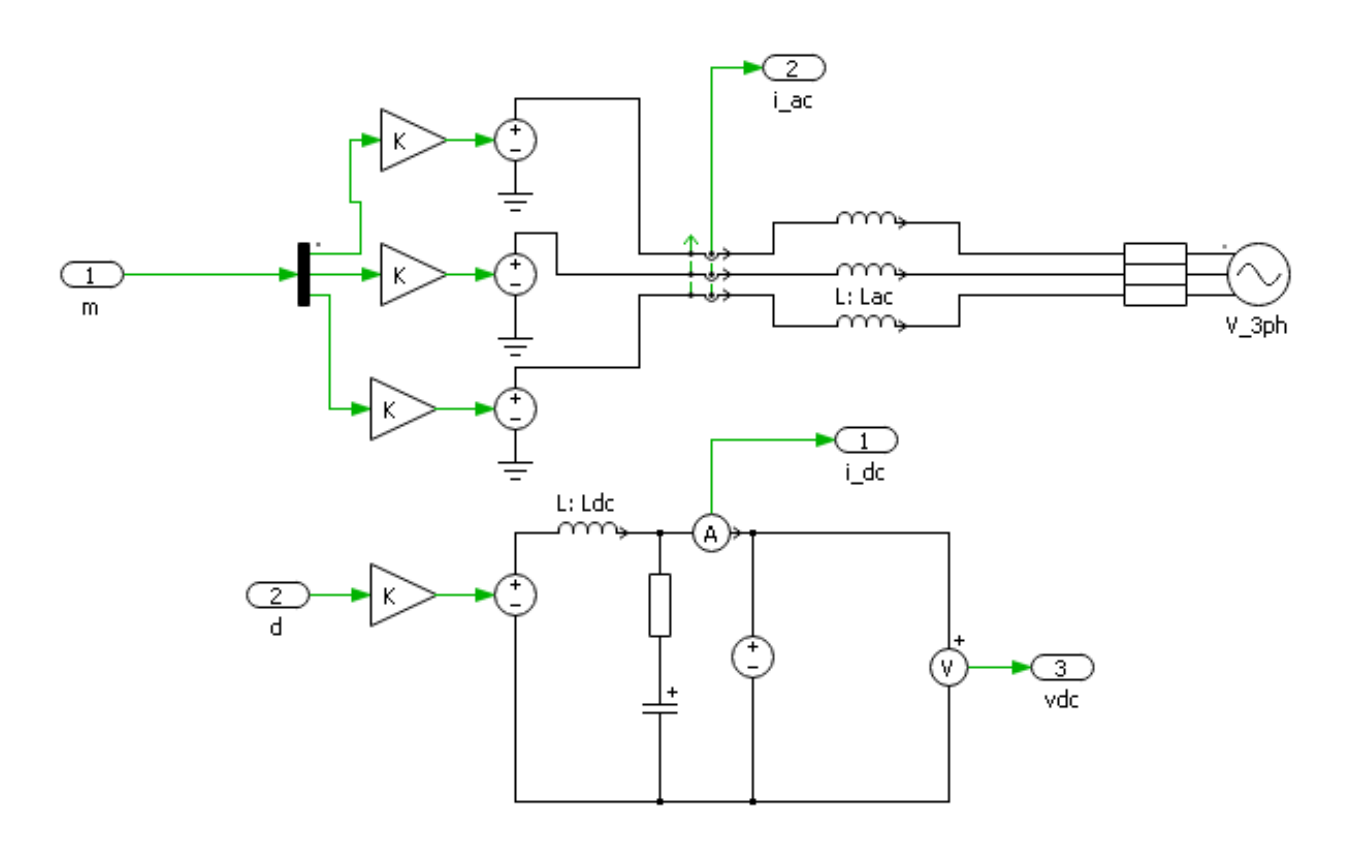

Figure 3.1: MMC AVM ac-side and dc-side circuit representation

#### <span id="page-7-0"></span>3.1.2 Control flow

The control structures are based on impedance shaping and are described in [\[1\]](#page-15-1). The corresponding controllers implemented in the simulation are shown here in Fig. [3.2,](#page-8-0) Fig. [3.3,](#page-8-1) and Fig. [3.4.](#page-9-0)

<span id="page-8-0"></span>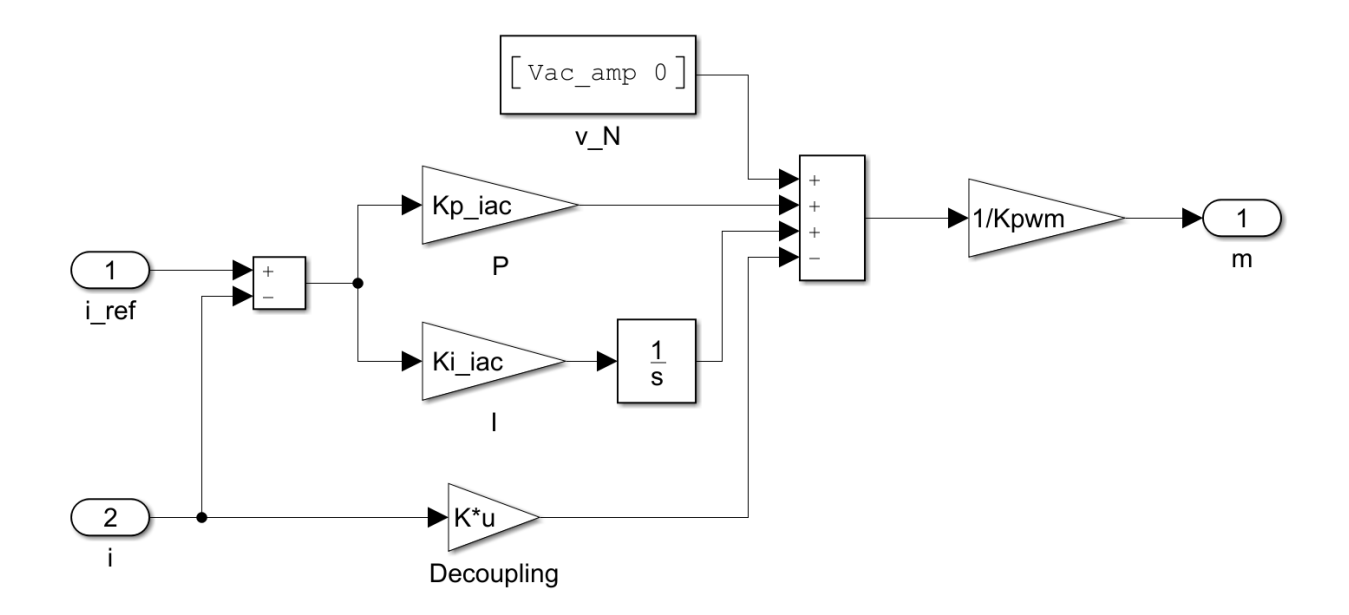

Figure 3.2: AC current controller

<span id="page-8-1"></span>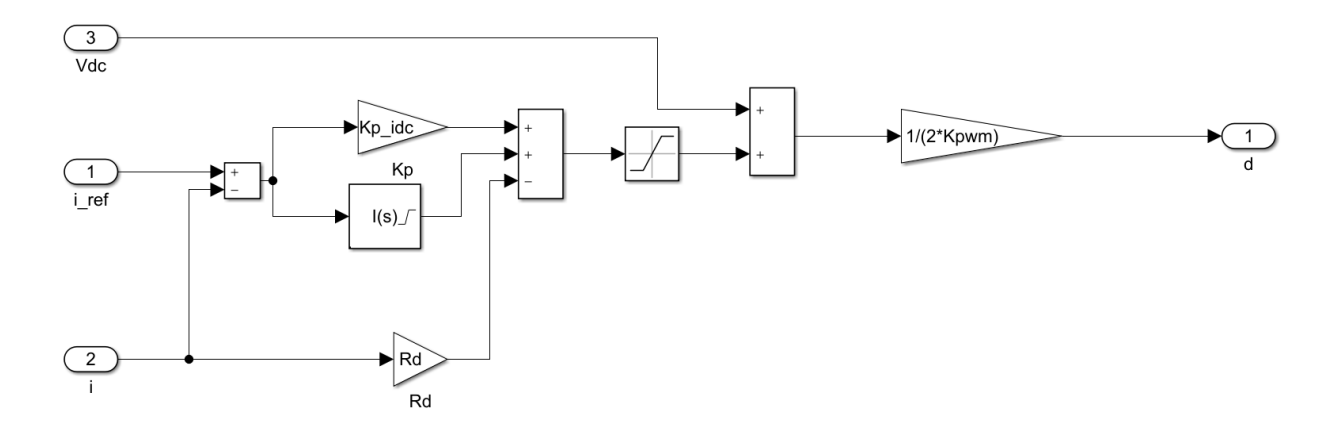

Figure 3.3: DC current controller

<span id="page-9-0"></span>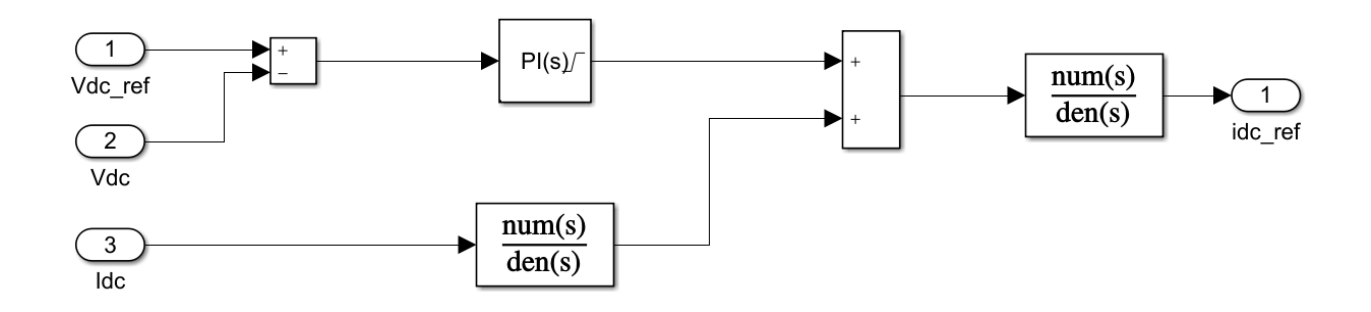

Figure 3.4: DC voltage controller

#### <span id="page-10-0"></span>3.1.3 Mode transitions

Both the CSM and VSM AVM have two modes, by setting the Step Response variable, where '1' is for time domain simulation and '0' is for impedance measurement. This parameter is listed in Table [5.1](#page-11-8) (inputs). The impedance measurement is based on the single tone small signal injections [\[2\]](#page-15-2).

#### <span id="page-10-1"></span>3.1.4 Operating range limitations

The MMC AVM model performance is limited in operation, in the range of positive output dc voltages from 0 to 6000 V, and the range of dc current from 0 to 200 A.

### <span id="page-10-2"></span>3.2 Assumptions

This model assumes that variables in the MMC are perfectly controlled, all capacitor voltages are perfectly balanced and second harmonic circulating currents in each phase are suppressed.

### <span id="page-10-3"></span>3.2.1 Manufacturing variance/tolerance

 $N/A$ 

### <span id="page-10-4"></span>3.3 Boundaries

N/A

### <span id="page-10-5"></span>3.3.1 Environmental criteria

 $N/A$ 

### <span id="page-10-6"></span>3.3.2 Model interfaces

The MMC AVM can be connected to other models/subsystems by replacing the ac grid and the dc load in Fig. [3.1.](#page-7-1) The control interfaces of the model (input and outputs) are listed in Table [5.1](#page-11-8) (inputs) and Table [5.2](#page-11-9) (outputs).

### <span id="page-10-7"></span>3.4 Component Description

See section [3.1.1.](#page-6-6)

### <span id="page-10-8"></span>3.5 Fault Modeling

 $N/A$ 

### <span id="page-10-9"></span>3.6 Error Analysis

 $N/A$ 

### <span id="page-10-10"></span>4 Analytical Methods

The MMC AVM was developed from impedance shaping as described in [\[1\]](#page-15-1).

### <span id="page-10-11"></span>4.1 General Algorithms

The model runs with a automatic solver selection, with variable time-step.

### <span id="page-11-0"></span>4.2 Discontinuity Management

N/A

### <span id="page-11-1"></span>4.3 Analytical Capabilities

N/A

### <span id="page-11-2"></span>5 Data

### <span id="page-11-3"></span>5.1 Naming Convention

N/A

### <span id="page-11-4"></span>5.2 Intrinsic Properties

N/A

### <span id="page-11-8"></span><span id="page-11-5"></span>5.3 Input Variables/Parameters

### Table 5.1: Input Variables/Parameters

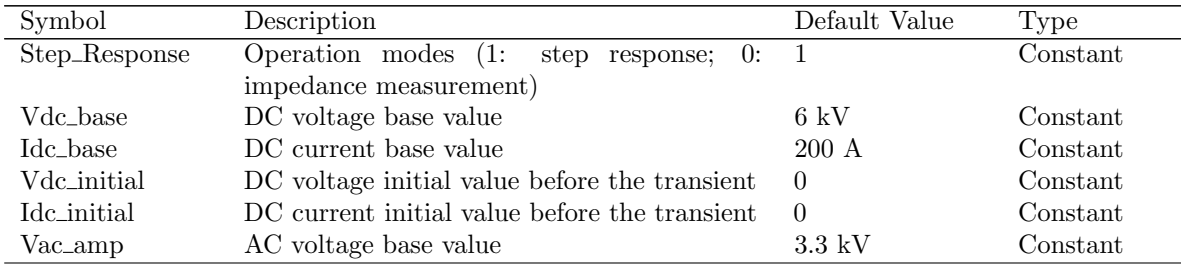

### <span id="page-11-9"></span><span id="page-11-6"></span>5.4 Output Variables/Parameters

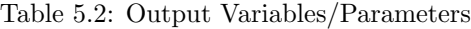

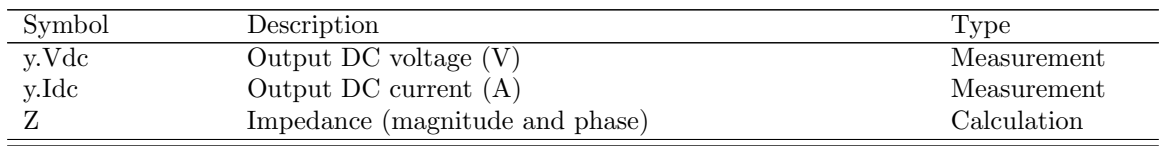

### <span id="page-11-7"></span>5.5 Internal Variables/Parameters

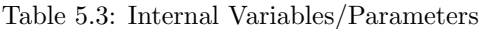

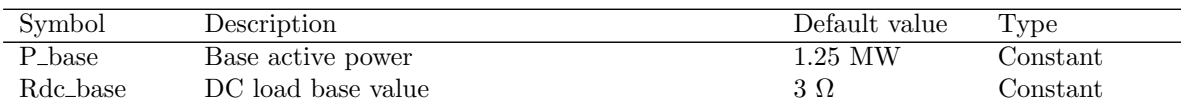

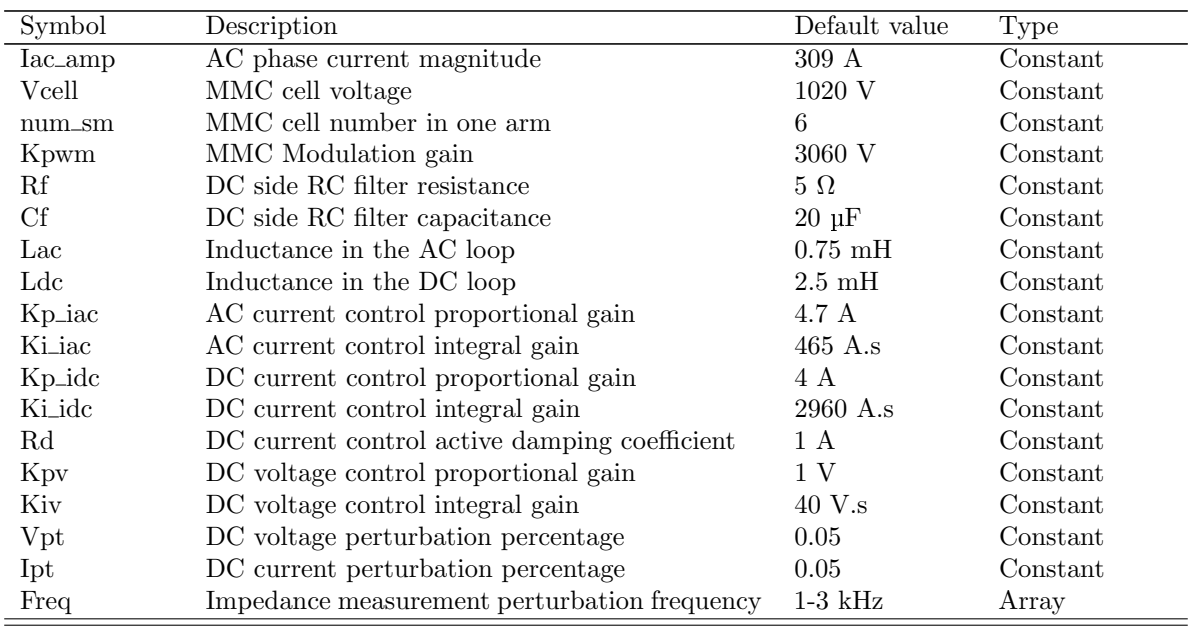

### Table 5.3: Internal Variables/Parameters

### <span id="page-12-0"></span>5.6 States

 $N/A$ 

#### <span id="page-12-1"></span>5.6.1 Initial Conditions

N/A

### <span id="page-12-2"></span>5.7 Key Variables and Signals

See sections [5.3,](#page-11-5) [5.4,](#page-11-6) and [5.5.](#page-11-7)

#### <span id="page-12-3"></span>5.7.1 Scalable Parameters

See sections [5.3,](#page-11-5) [5.4,](#page-11-6) and [5.5.](#page-11-7) All variables/parameters described as type "array" must be defined prior to the running of the simulation, but can be defined as time varying parameters which allows them to vary during the simulation. All variables/parameters described as type "Constant" must be defined prior to the simulation and cannot be defined as time varying parameters as they are not allowed to vary during the simulation.

#### <span id="page-12-4"></span>5.7.2 Interface Signals

The interfaced signals of the MMC AVM are the ac and dc terminals shown in Fig. [3.1](#page-7-1) and the input values are listed in Table [5.1](#page-11-8)

### <span id="page-12-5"></span>5.7.3 Data Acquisition Signals

 $N/A$ 

### <span id="page-13-0"></span>6 User Guidelines

### <span id="page-13-1"></span>6.1 Target Modeling Environment

Version 1.0 of the model was created in the MATLAB/Simulink environment (2018b) and PLECS Blockset (version 4.2.4).

### <span id="page-13-2"></span>6.2 Key Variables

See sections [5.3,](#page-11-5) [5.4,](#page-11-6) and [5.5.](#page-11-7)

### <span id="page-13-3"></span>6.3 Model Integration

When integrating the model into other systems, connections should be made at the ac and/or dc terminals shown in Figure [3.1.](#page-7-1)

### <span id="page-13-4"></span>6.4 Model Performance

 $N/A$ 

### <span id="page-13-5"></span>6.5 Test Cases

The single tone impedance measurement and several cases have been tested in the MMC AVM, the details are described in [\[1\]](#page-15-1).

The test cases include

- CSM MMC impedance measurement;
- VSM MMC impedance measurement;
- CSM MMC current 0-150 A step response at 5 kV;
- VSM MMC voltage 0-5 kV step response at 200 A;
- VSM MMC short circuit at 5 kV open circuit.

### <span id="page-13-6"></span>6.6 Installation Instructions

In order to install and use the models the following steps should be followed

- 1. Ensure that your computer has the software configuration as described in Section [6.1.](#page-13-1)
- 2. The MATLAB scripts and Simulink/PLECS model can be used from within any folder and have no additional dependencies.

### <span id="page-13-7"></span>6.7 Operating Instructions

To operate the MMC AVM model:

- 1. Run either  $Run\_MMC\_V.m$ ,  $Run\_MMC\_I.m$  or  $Run\_MMC\_V\_SC.m$  m-file to set the input variables.
- 2. The m-file will setup the scenario and execute the Simulink/PLECS-model  $(MMCAVM$ <sub>V</sub>.slx,  $MMCAVM$ <sub>I</sub>.slx or  $MMCAVM\_sc slx$ ).
- 3. The figures will be automatically generated.

### <span id="page-14-0"></span>6.8 Validation

Please refer to [\[1\]](#page-15-1) for the validation results.

# <span id="page-14-1"></span>7 Error Management

### <span id="page-14-2"></span>7.1 Known Discrepancies

N/A

### <span id="page-14-3"></span>7.2 Error Trapping

N/A

### <span id="page-14-4"></span>7.3 Message Description

N/A

### <span id="page-14-5"></span>8 Data Sources

N/A

### <span id="page-15-0"></span>References

- <span id="page-15-1"></span>[1] L. Wang, Y. Shi, D. Soto, J. Langston, K. Schoder, and M. Steurer. Average model research for caps mmc. Technical report, The Electric Ship Research and Development Consortium, October 2019.
- <span id="page-15-2"></span>[2] Gunnar Chauncey. Impedance measurement techniques in noisy medium voltage power hardware-in-theloop environments. Master's thesis, Florida State University, 2018.